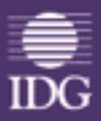

**Ron Gilster** 

teknik

◆ Bundkort og processorer Chipsæt og controllere **BIOS** og boot-funktioner Hukommelse og cache IRQ, I/O-adresser og DMA

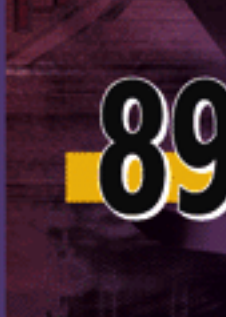

**Edb-hæfter fra** 

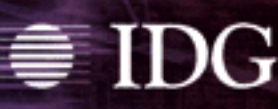

### **PC-teknik I**

1. udgave, 1. oplag 2002

*Original English language edition published by The Coriolis Group, LLC, 14455 N. Hayden Drive, Suite 220, Scottsdale, Arizona 85260, telephone (480) 483-0192, fax (480) 483-0193. Copyright © 2001 by The Coriolis Group LLC. All rights reserved.* 

Copyright © 2002 IDG Danmark A/S Forfatter: Ron Gilster Forlagsredaktion: Kirsten Bæk Oversættelse: Mølgaard & Nielsen Omslag: Berit Ellegaard DTP: Mølgaard & Nielsen Korrektur: Jens Lyng Tryk: Trykcentralen Fyn

**ISBN: 87-7843-530-7** 

### **PC-teknik – en lille hæfteserie**

PC-Teknik I er en oversættelse af den første del af bogen *PC Technician Black Book* fra forlaget Coriolis. I tredje kvartal 2002 udkommer PC-teknik II, som er baseret på originalbogens anden del og omhandler lagringsmedier, udvidelseskort, porte og stik.

### **Skriv til os**

Skriv til os og fortæl, hvad du synes om hæftet. Vi tager meget gerne mod ros, ris – og ideer til nye udgivelser. Adressen finder du nedenfor.

### **Fås overalt**

Vores udgivelser kan købes i alle boghandler og større computerforretninger. Hæfterne fås tillige på de fleste posthuse og i større kiosker. Og er der en bog eller et hæfte, du ikke kan finde, så kan boghandleren normalt skaffe det hjem på et par dage.

### **Besøg os på internettet**

Læs om IDG's udgivelser på http://www.idgforlag.dk. Her finder du en oversigt over samtlige hæfter og bøger – også nyhederne. Du kan også hente smagsprøver på udvalgte titler, læse eventuelle rettelser og opdateringer til vores udgivelser og tilmelde dig vores gratis e-mail nyhedsservice. **Compare Construction Action Compare Construction Action Compare Construction Action Compare Compare Construction Action Compare Compare Compare Compare Compare Compare Compare Compare Compare Compare Compare Compare Comp** 

**IDG Forlag • Carl Jacobsens Vej 25 • 2500 Valby Telefon: 77 300 300 • Fax: 77 300 306 E-mail: idgforlag@idgforlag.dk Http://www.idgforlag.dk** 

*IDG Danmark A/S udgiver Computerworld, IT-Branchen, PC World samt edb-bøger og -hæfter. Virksomheden arrangerer tillige kurser, konferencer, udfører telemarketing-opgaver og sælger edb- og faglitteratur online via Bookworld.dk og Bogservice.dk.* 

# Indholdsfortegnelse

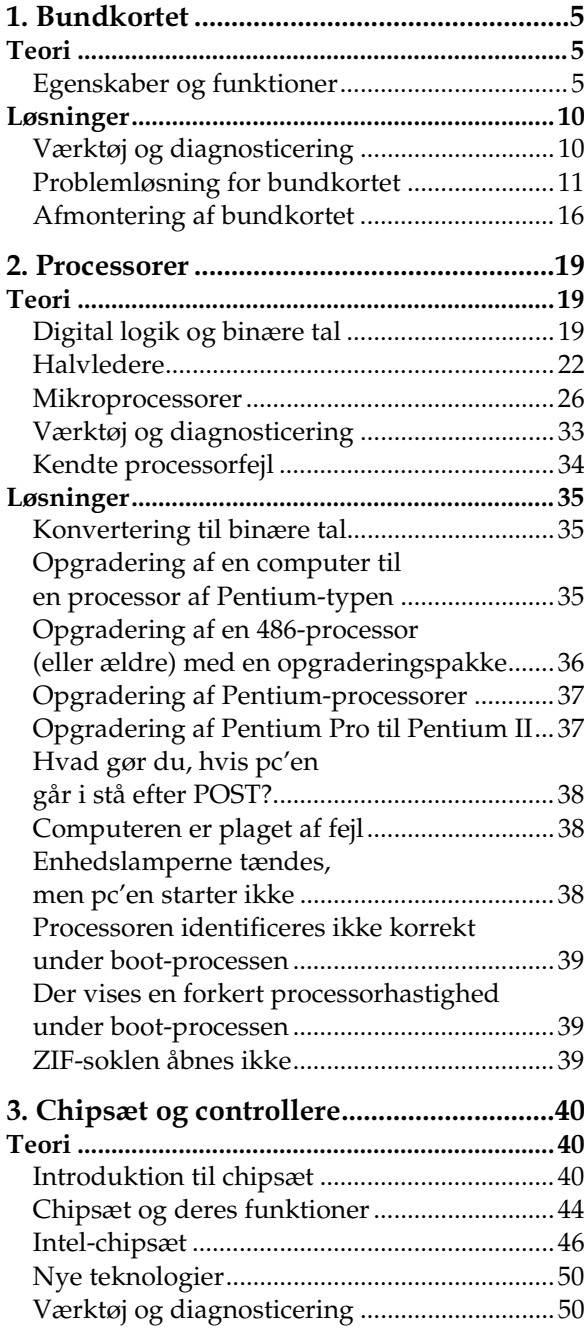

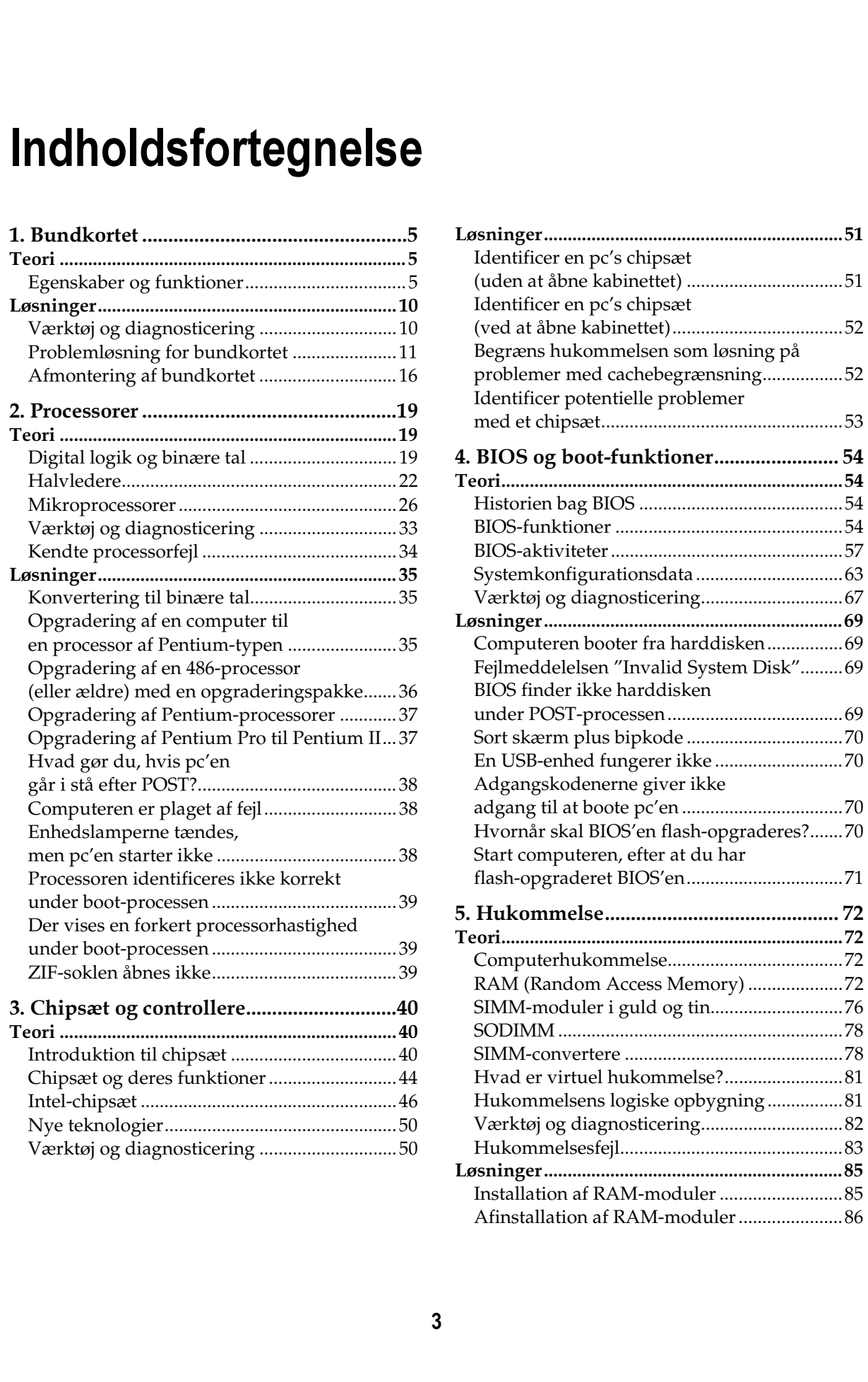

### Indholdsfortegnelse

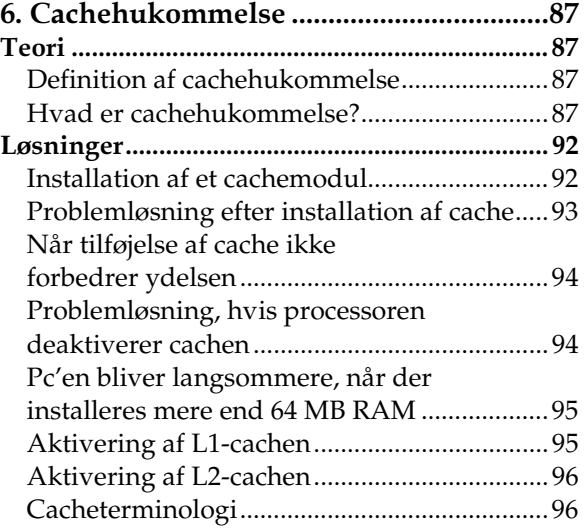

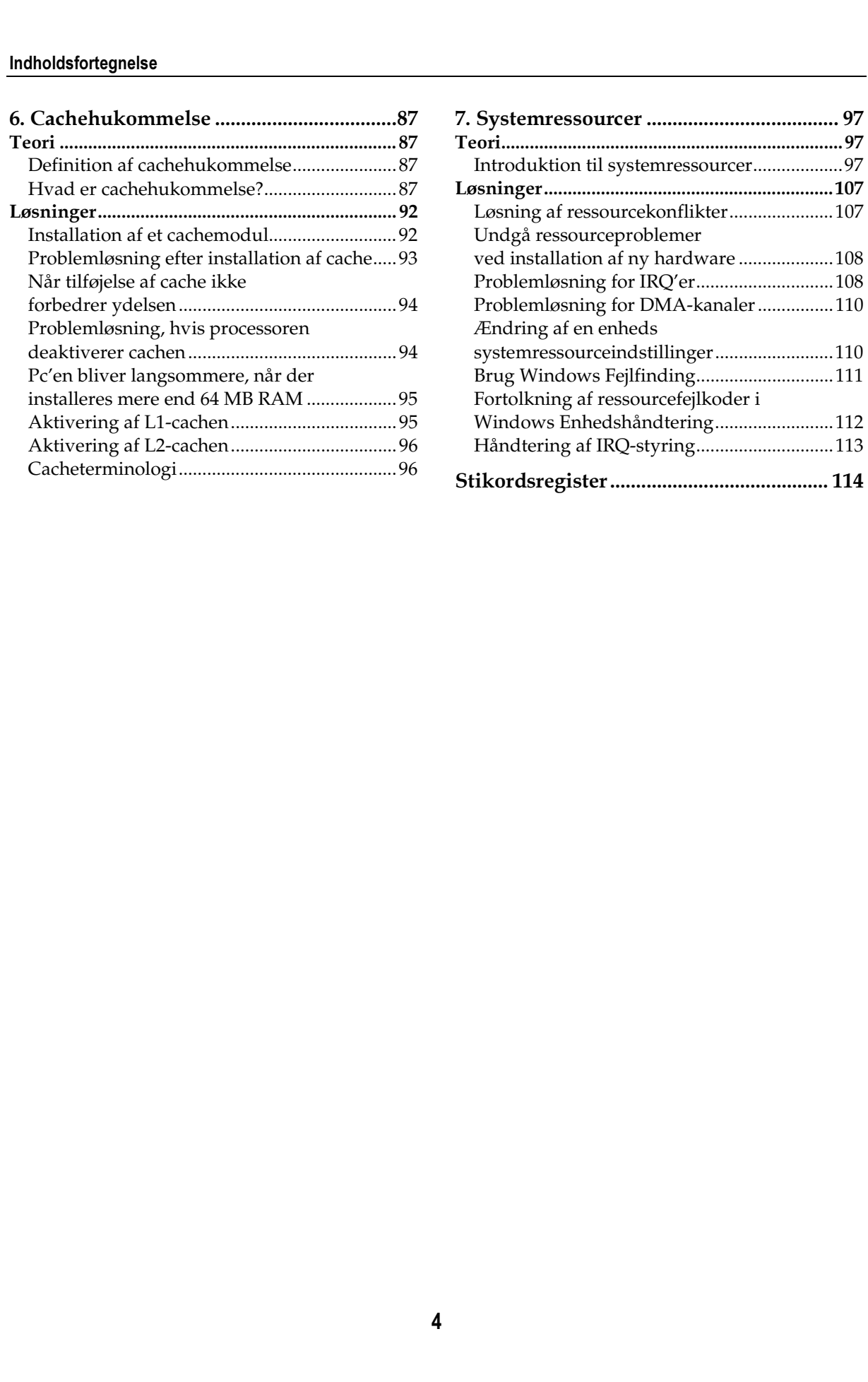

# 1. Bundkortet

# **Teori**

## Egenskaber og funktioner

Bundkortet er uden tvivl den vigtigste del af computeren. Der findes mange komponenter, uden hvilke en pc ikke kan fungere, men bundkortet forbinder alle komponenterne, så de sammen kommer til at udgøre en pc.

*Bundkortet* er et stort printkort, hvor hovedparten af computerens vigtigste dele er placeret:

- $\bullet$ Processoren (se kapitel 2)
- $\bullet$ Chipsættet (se kapitel 3)
- $\bullet$  Hukommelsessokler og RAM-moduler (se kapitel 5)
- $\bullet$ Cachehukommelsen (se kapitel 6)
- $\bullet$ IDE-, EIDE- eller SCSI-controllere
- $\bullet$ Udvidelsesbussen
- $\bullet$ Parallelporte og serielporte
- $\bullet$ Mus- og tastaturtilslutninger

Computerens bundkort binder pc'ens komponenter sammen. Også enheder, der ikke behandles i dette hæfte – f.eks. printere, harddiske, cdrom-drev osv. – tilsluttes eller styres af enheder og kontrollere på listen ovenfor.

Bundkortproducenterne forsøger at differentiere deres produkter og gøre dem bedre ved at integrere forskellige enheder og controllere på deres bundkort. Fordelen er, at bundkortene kan passe ind i flere forskellige systemer, og at de stiller flere faciliteter til rådighed. Ulempen er, at du risikerer at sidde med nogle ydre enheder, der er dårligere end dem, du kunne have købt separat, hvis du ikke er omhyggelig i valget af bundkort.

### **Bundkortdesign**

Der findes to grundlæggende design for en pc's bundkort: det "ægte" bundkortdesign og backplane-designet.

### **Bundkortdesignet**

Et bundkort indeholder alle computerens primære systemkomponenter på ét printkort. Et bundkort indeholder hovedparten af en pc's kredsløb og er det ledningssystem, som alle operationer går igennem. På et typisk bundkort (se figur 1.1) finder man mikroprocessoren, ROM BIOS, chipsættet, RAM, udvidelseskort, eventuelt nogle seriel- og parallelporte, diskcontrollere og tilslutningsstik til musen og tastaturet samt en række andre komponenter. Man kan roligt sige, at en pc, der er opbygget omkring et bundkort, ikke vil fungere uden det.

Figur 1.1 viser nogle af de vigtigste komponenter på bundkortet.

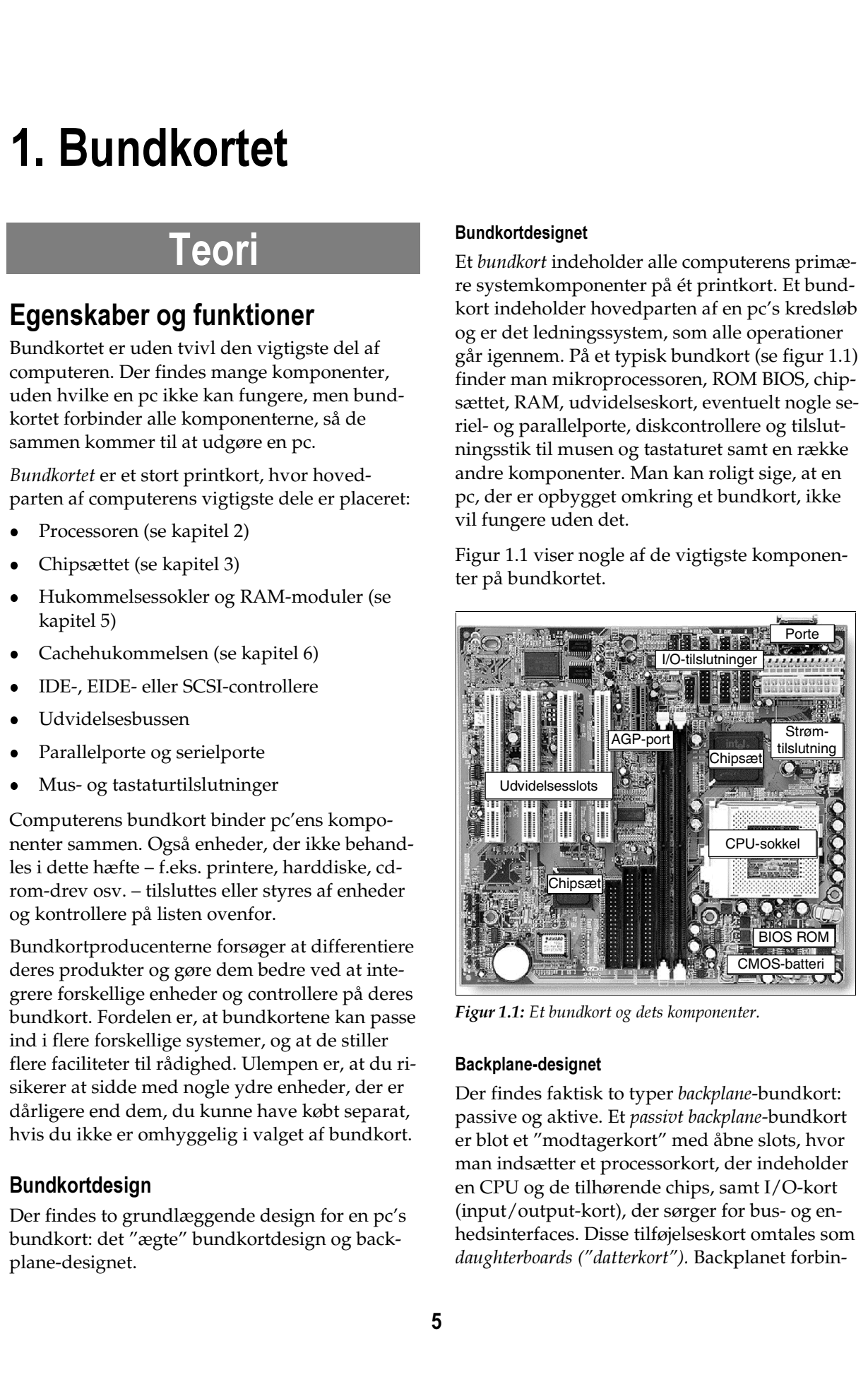

**Figur 1.1:** Et bundkort og dets komponenter.

### Backplane-designet

Der findes faktisk to typer *backplane-*bundkort: passive og aktive. Et *passivt backplane-*bundkort er blot et "modtagerkort" med åbne slots, hvor man indsætter et processorkort, der indeholder en CPU og de tilhørende chips, samt I/O-kort (input/output-kort), der sørger for bus- og enhedsinterfaces. Disse tilføjelseskort omtales som daughterboards ("datterkort"). Backplanet forbin-

der systemkomponenterne med hinanden via en bus og sørger desuden for visse grundlæggende bufferfunktioner. Backplane-designet er populært til computere af servertypen og kan hurtigt opgraderes og repareres. Dette design har den fordel, at man kan få en server online igen blot ved at udskifte et enkelt kort i et slot i stedet for at skulle udskifte hele bundkortet.

I det *aktive backplane-design* (omtales også som intelligent backplane-design) er der tilføjet visse CPU- eller controllerstyrede kredsløb på backplane-kortet, som kan sætte fart på databehandlingen. Selve CPU'en er stadig placeret på sit eget kort, som gør det nemt at udskifte den.

Backplane-designet har fået konkurrence fra nyere bundkort med Slot 1- og Slot 2-tilslutninger til Pentium II- og Pentium III Xeon-processorer. Fordelen ved det aktive backplane er, at det er nemt at få adgang til og udskifte processoren, og Slot 1- og Slot 2-bundkortene giver samme fordel. I dette kapitel og i resten af bogen henviser udtrykket "bundkort" til det ægte bundkortdesign. Når der er tale om et backplanedesign, vil der eksplicit blive gjort opmærksom på det.

### Designspecifikationer for bundkort

Da den oprindelige IBM-pc blev introduceret i 1981, havde den et simpelt bundkort, der var designet til at indeholde en 8-bit processor (Intel 8088), 5 udvidelseskort, en tastaturtilslutning, 64 til 256 KB RAM (fra individuelle hukommelseschips monteret på bundkortet), et chipsæt, BIOS ROM og et I/O-kort til kassettebånd, der fungerede som permanent lager. Pc'en var designet til at kunne stå på et skrivebord, og dens kabinetlayout definerede den første såkaldte designspecifikation (eng.: form factor) for bundkort. En *de*signspecifikation definerer kort fortalt et bundkorts størrelse og form samt hvordan det monteres i kabinettet. Med tiden er designspecifikationerne blevet udvidet til også at omfatte kabinettet, strømforsyningens størrelse og placering, systemets strømkrav, de eksterne tilslutningers placering og specifikationer samt retningslinjer for luftgennemstrømning i og afkøling af kabinettet. Tabel 1.1 giver en oversigt over de mest udbredte af de designspecifikationer, der har været anvendt og stadig anvendes i pc'er.

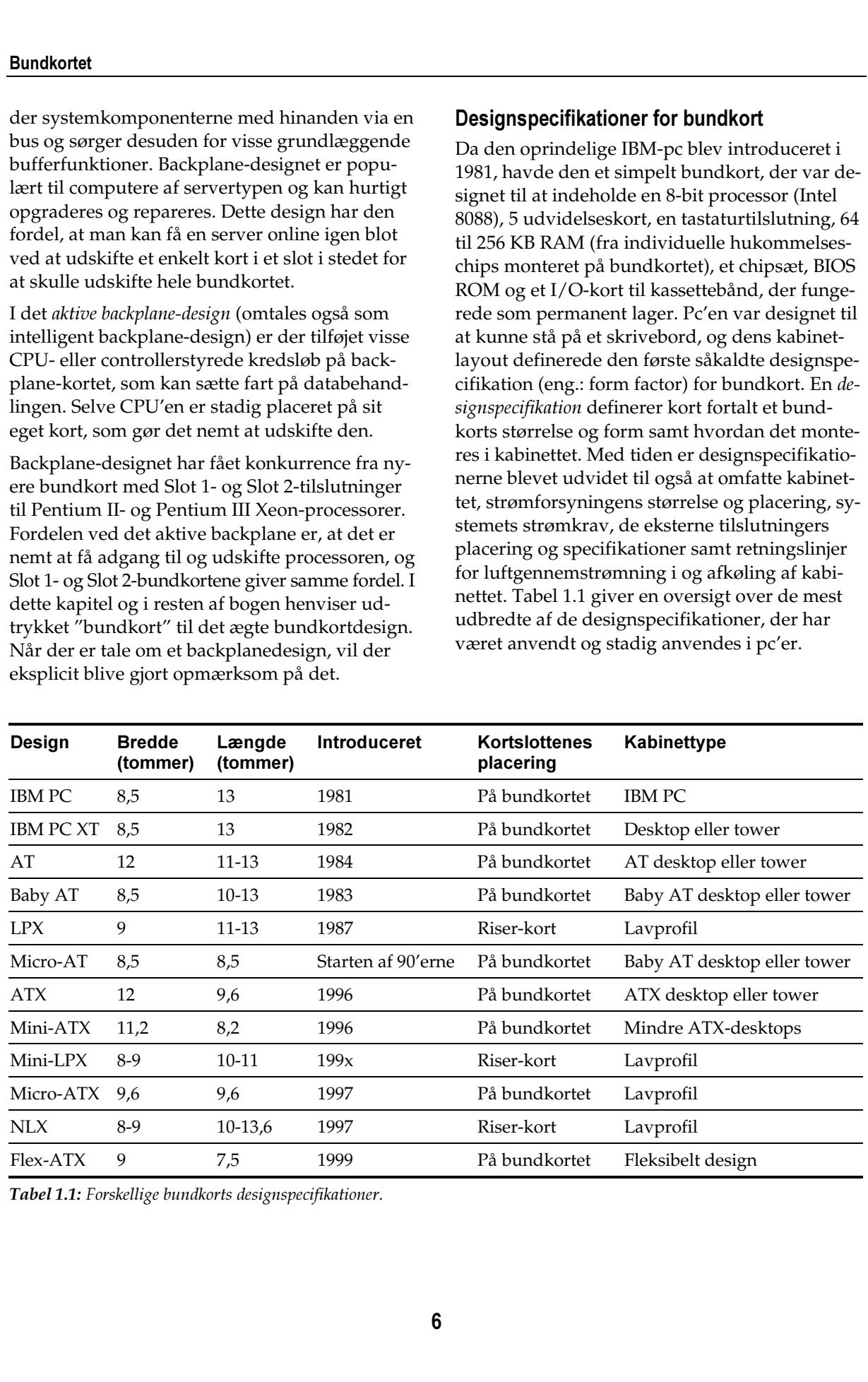

**Tabel 1.1:** Forskellige bundkorts designspecifikationer.

### AT og Baby AT

IBM's PC XT havde et bundkort, der var 8,5 tommer bredt og 13 tommer langt, hvilket var den samme størrelse som IBM's tidligere pcbundkort. XT'en øgede imidlertid antallet af udvidelsesslots fra 5 til 8, og kassettebåndinterfacet var erstattet af det 5,25 tommer diskettedrev, der sidenhen blev standarden for lagring af data og overførsel af data mellem computere.

Da IBM lancerede sin 16-bit computer, PC AT, betød de nytilkomne kredsløb, at bundkortet og kabinettet nu blev 12 tommer bredt og 13 tommer langt. Samtidig begyndte mange klonproducenter at udsende XT-kompatible bundkort, som indeholdt tastaturtilslutning, udvidelsesslots og monteringshuller, der passede ind i kabinetter af AT-typen. Dermed kom AT til at fungere som den første bundkortstandard, der definerede bundkortets størrelse, form og monteringsplaceringer.

På det tidspunkt, da klonproducenterne begyndte at sende deres egne 16-bit pc'er på markedet, betød den højere grad af integration i de understøttende chipsæt, at de kunne montere dem på et mindre bundkort. Denne mindre form blev kendt som Baby AT (se figur 1.2), fordi den kunne monteres i AT-kabinetter. Baby AT-bundkortets fleksibilitet gjorde det meget populært, og det blev ligesom AT-bundkortet en de facto standard.

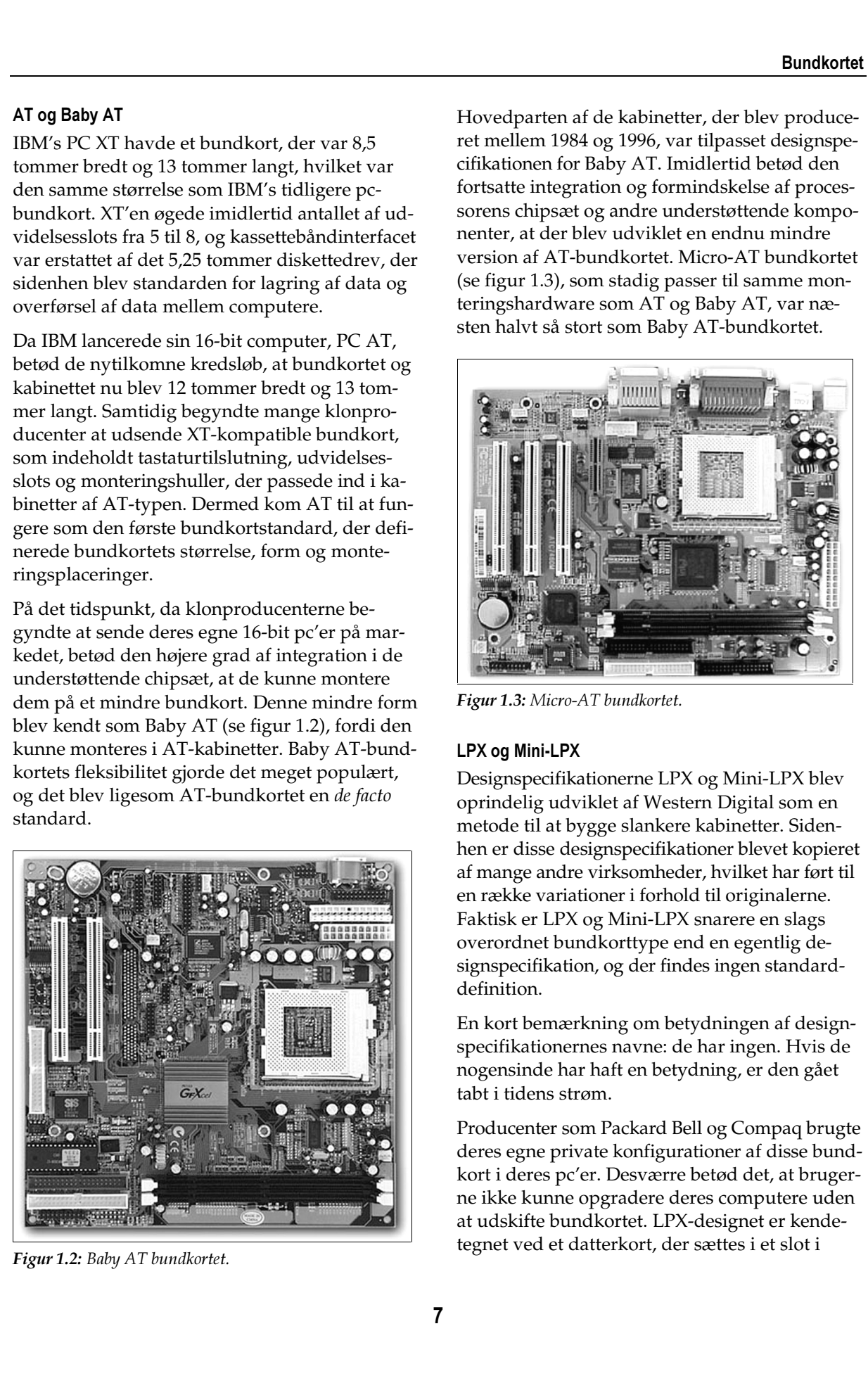

**Figur 1.2:** Baby AT bundkortet.

Hovedparten af de kabinetter, der blev produceret mellem 1984 og 1996, var tilpasset designspecifikationen for Baby AT. Imidlertid betød den fortsatte integration og formindskelse af processorens chipsæt og andre understøttende komponenter, at der blev udviklet en endnu mindre version af AT-bundkortet. Micro-AT bundkortet (se figur 1.3), som stadig passer til samme monteringshardware som AT og Baby AT, var næsten halvt så stort som Baby AT-bundkortet.

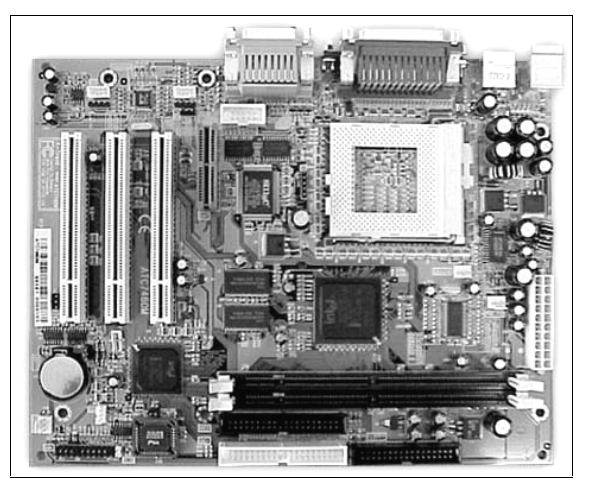

**Figur 1.3:** Micro-AT bundkortet.

### LPX og Mini-LPX

Designspecifikationerne LPX og Mini-LPX blev oprindelig udviklet af Western Digital som en metode til at bygge slankere kabinetter. Sidenhen er disse designspecifikationer blevet kopieret af mange andre virksomheder, hvilket har ført til en række variationer i forhold til originalerne. Faktisk er LPX og Mini-LPX snarere en slags overordnet bundkorttype end en egentlig designspecifikation, og der findes ingen standarddefinition.

En kort bemærkning om betydningen af designspecifikationernes navne: de har ingen. Hvis de nogensinde har haft en betydning, er den gået tabt i tidens strøm.

Producenter som Packard Bell og Compaq brugte deres egne private konfigurationer af disse bundkort i deres pc'er. Desværre betød det, at brugerne ikke kunne opgradere deres computere uden at udskifte bundkortet. LPX-designet er kendetegnet ved et datterkort, der sættes i et slot i

midten af bundkortet, og dette har to eller tre slots til udvidelseskort. Antallet af ledige sokler afhænger af datterkortets størrelse og af, om det har slots på begge sider. Dette betyder, at udvidelseskortene kan monteres sidelæns på datterkortet, hvilket muliggør et meget slankere kabinetdesign.

LPX-designet har desuden integrerede enhedscontrollere på bundkortet, herunder IDE-, skærm- og lydcontrollere. Når disse controllere integreres på bundkortet, reduceres det antal udvidelsesslots, computeren skal bruge. De eksterne tilslutninger (se figur 1.4) er monteret på række i bundkortet, hvilket gør det nemt at få adgang til stikkene for tastatur og mus, serielporte, parallelporte samt skærm- og lydstikkene. Nogle LPX-versioner har desuden et eller flere USB-stik i stedet for en serielport eller et indbygget netværkskort.

Nogle af LPX-bundkortets designegenskaber var forud for dets tid, men fraværet af en standardiseret designspecifikation gør i praksis dette format til en blindgyde for brugerne. Imidlertid er mange af de bedste ideer fra LPX-kortene blevet integreret i ATX- og NLX-bundkortene, som vi skal se på i de følgende afsnit.

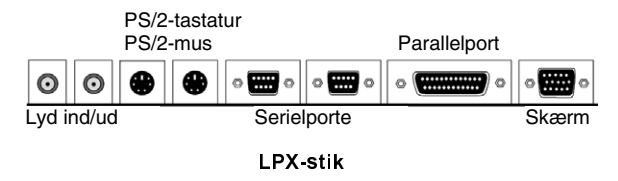

**Figur 1.4:** Tilslutninger på LPX-bagpanelet.

### ATX og Mini-ATX

ATX-designspecifikationen blev udviklet af Intel og offentliggjort i 1995 med det formål "at forbedre slutbrugerens oplevelse" – og producenternes, kunne man tilføje. ATX-designet er en forbedring i forhold til de tidligere designspecifikationer, fordi der her er tale om en offentligt tilgængelig standard, som fastholdes over tid. På denne måde sikres kompatibilitet mellem alle ATX-kabinetter, ATX-bundkort og ATXstrømforsyninger.

ATX-designspecifikationen er baseret på de dimensioner, der kendes fra Baby AT, men det omfatter andet og mere end en kompatibel bundkortstørrelse og monteringsspecifikation. Intel startede helt forfra med ATX, idet man roterede bundkortet 90 grader og anvendte nye monteringsplaceringer og strømforsyningstilslutninger. Alle I/O-stik er placeret på bundkortets bagside (se figur 1.5) i en blok med to rækker, som kan bruges til mange forskellige stikkonfigurationer.

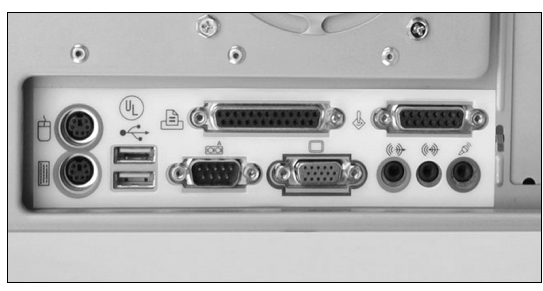

**Figur 1.5:** ATX-bagpanel.

Figur 1.5 viser standardplaceringen for de eksterne stik på et ATX-bundkort. I den øverste række ses et Mini-DIN PS/2-stik til tastatur eller mus, en parallelport og en spilport. I den nederste række ses endnu et Mini-DIN PS/2-stik til tastatur eller mus, to USB-porte, en serielport, skærmtilslutningen samt et antal tomme porte til fx et lydkort. Intel-specifikationen for størrelsen af tilslutningsområdet på figur 1.5 er 6,25 tommer i bredden gange 1,75 tommer i højden. Dette design gør det nemmere at undgå sammenfiltringen af bundkortkablerne og kablerne til de udvidelseskort, der tilsluttes til bagpanelet – et problem, der kendetegner Baby ATdesignspecifikationen. **SMAGUSSPIOVE**<br>
Busident in the statistic statistic and the statistic statistic and the statistic statistic statistic statistic statistic statistic statistic statistic statistic statistic statistic statistic statistic sta

ATX-designspecifikationen er baseret på de erfaringer og problemer, der er forbundet med Baby AT-bundkortet og LPX-designet. Som vist på figur 1.6 placerer ATX-designet CPU- og RAMslottene på afstand af udvidelseskortene og tæt på strømforsyningens blæser, hvilket forbedrer luftstrømmen over CPU'en og RAM-chippene. Den oprindelige specifikation for ATX-designet ændrede luftstrømmens retning, idet den blev rettet indad gennem strømforsyningen, over CPU'en og ud gennem kabinettets lufthuller.

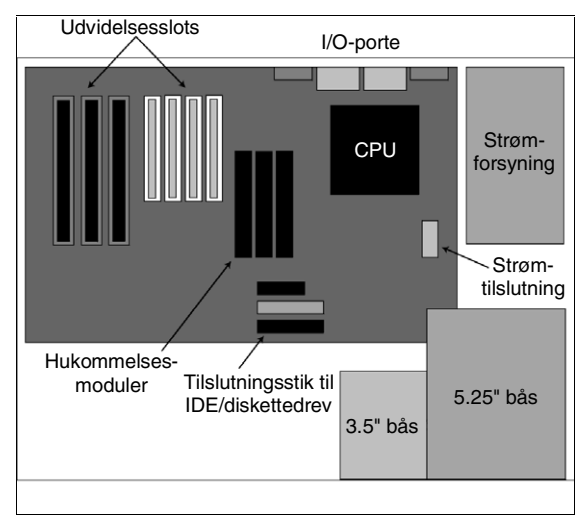

**Figur 1.6:** Standard ATX-designet.

Ideen var formentlig at gøre de separate CPUblæsere overflødige. Ulempen var, at støv og andre luftbårne partikler kom ind i kabinettet og blev der, hvilket nødvendiggjorde mere forebyggende vedligeholdelse. Den erfaring, man gjorde her, var, at luftindstrømning er mindre effektiv end luftudstrømning, og i stedet for at overflødiggøre blæserne risikerer man, at der kræves flere blæsere for at opnå den nødvendige afkøling af CPU'en. I de nyere ATX-versioner er luftstrømmen igen blevet vendt om, så strømforsyningens blæser nu udlufter kabinettet. ATXkabinetdesignet gør det muligt at montere flere kabinetblæsere. Det kan stærkt anbefales at overveje at installere en eller to ekstra blæsere i pc'er med 3D-video-acceleratorer, andre stærkt varmeudviklende kort eller flere harddiske. Copyright 2002 IDG Forlag - the control of the control of the control of the control of the control of the control of the control of the control of the control of the control of the control of the control of the control o

ATX-designet anvender en strømforsyning, der ikke er kompatibel med Baby AT-kabinetter. Den tillader soft switching, som gør det muligt at tænde og slukke for strømmen fra bundkortet. ATX-strømforsyningen anvender et enkelt tilslutningsstik, der er designet så det kun passer én vej. Det forhindrer, at bundkortet bliver brændt af, eller at du selv kommer til skade. Denne strømforsyning overflødiggør desuden bundkortets spændingsregulator, idet den leverer – en række forskellige spændingsniveauer (normalt 12v, 5v og 3.3v) – på bundkortet.

ATX-specifikationen definerer også underspecifikationen mini-ATX, der anvender en bundkortstørrelse på 11,2 gange 8,2 tommer. Der findes også andre underspecifikationer af ATXdesignspecifikationen: Micro-ATX og Flex-ATX.

### NLX

 NLX er en ny, standardiseret, lavprofilspecifikation for bundkortet. NLX er designet til at understøtte en række eksisterende og fremtidige mikroprocessorteknologier samt mange nyere teknologier – herunder AGP-skærmkort, høje hukommelsesmoduler og DIMM-moduler. NLXspecifikationen muliggør en større fleksibilitet i designet på systemniveau og gør det nemt at afmontere og udskifte bundkortet – efter sigende uden brug af værktøj. NLX-bundkortet måler ca. 8 gange 13,6 tommer, og anvender et plug-in riser-kort til at understøtte udvidelsesbusserne. Riser-kortet tilsluttes bundkortets kant, sådan som det fremgår af figur 1.7.

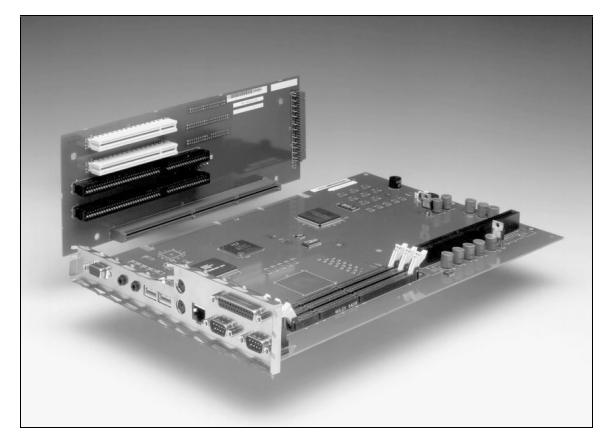

Figur 1.7: NLX-designet som det illustreres i den offentliggjorte specifikation.

NLX-specifikationen er udviklet af et konsortium af computer- og komponentproducenter, som har offentliggjort standarden, så alle kan bruge den. Håbet er, at man ved at offentliggøre alle oplysninger og standardisere designspecifikationen kan undgå de problemer, der er forbundet med LPX-designspecifikationen.

Tre hensyn spillede en central rolle for udviklingen af NLX-standarden: kravene til køling af processoren og systemet, multimediehardwarens krav til antallet af tilslutningsstik samt en yderligere reduktion af kabelrodet i kabinettet: De nyere processorers (især multiprocessorsy-

stemernes) størrelse og varmeegenskaber og fremkomsten af højtydende grafikkort med stor varmeudvikling betød, at det var nødvendigt at tage luftgennemstrømningen i de slanke kabinetter op til fornyet overvejelse. Efterhånden som multimediesystemer blev mere almindelige, blev der også brug for flere stik fra bundkort til den ydre verden. Og efterhånden som der blev tilføjet flere interne kort og controllere til bundkortet, opstod der et betydeligt kabelrod i kabinettet, hvilket gjorde det vanskeligt at reparere og opgradere computeren.

# Løsninger

# Værktøj og diagnosticering

Her er en liste over de værktøjer, du bør have til rådighed, når du arbejder med bundkort:

- $\bullet$  $\bullet$   $\;$  Et godt sæt skruetrækkere (herunder en Torxs*kruetrækker) –* I din skruetrækkersamling skal du som minimum have en standardskruetrækker, en Phillips-miniskruetrækker og en fuldstørrelse Phillips-skruetrækker med magnetisk spids. Og jo, magnetiske skruetrækkere kan være farlige, hvis du bruger dem forkert – hvis du laver hul i bundkortet eller stikker dig selv. De er dog fremragende, hvis du taber en skrue et sted, hvor det er svært at komme til, og når du skal i gang med at skrue et sted, hvor du ikke kan komme til.
- $\bullet$  $\bullet$   $\;$  En antistatisk måtte med et jordet håndledsbånd – Hvis du ikke har adgang til en antistatisk måtte (se figur 1.8), hvor du kan stille afmonterede komponenter, der er følsomme over for statisk elektricitet, er det vigtigt, at du bærer et håndledsbånd (se figur 1.9) og anvender antistatiske poser. Placer aldrig kort eller komponenter oven på hinanden, og sørg for så ofte som muligt at jorde dig selv ved at røre ved kabinettets metaltværplader.
- $\bullet$ • Et digitalt multimeter – Hvis bundkortet fungerer mærkeligt, er strømforbindelserne noget af det første, du bør undersøge. Et multimeter eller et digitalt voltmeter (se figur 1.10) er et godt værktøj til test af strømkablernes gennemgang og strømforsyningens output.

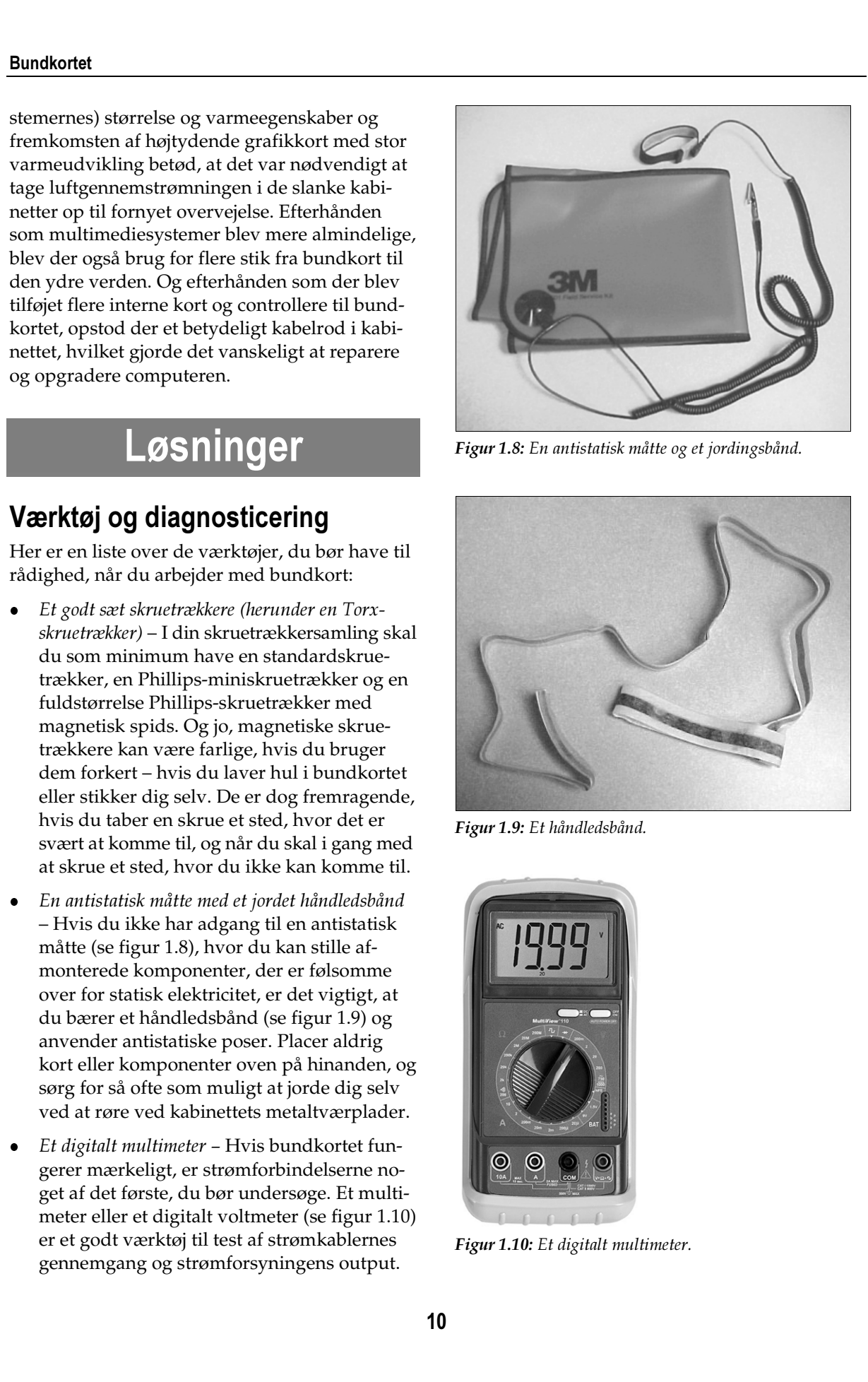

**Figur 1.8:** En antistatisk måtte og et jordingsbånd.

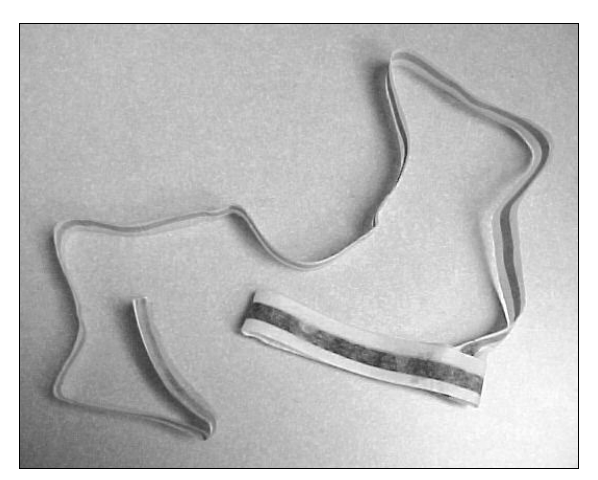

**Figur 1.9:** Et håndledsbånd.

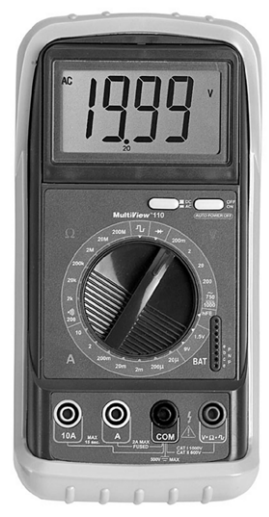

Figur 1.10: Et digitalt multimeter.

- $\bullet$  $\bullet$   $\;$  Softwarebaserede testværktøjer – Hvis computeren er rask nok til, at du kan få startet et operativsystem, kan en programpakke med diagnosticeringsværktøjer – f.eks. Norton Utilities – være et af dine vigtigste værktøjer. Du kan bruge disse programmer til at diagnosticere en række problemer med bundkortet eller computerens ydelse – f.eks. en computer, der begynder at køre langsommere, eller uforklarlige sammenbrud.
- $\bullet$ En penlygte eller en mini-lommelygte – Hvis du bruger en lygte som den, der er vist på figur 1.11, når du skal identificere mærkninger på bundkortet, dets chips og udvidelseskort, kan du undgå mange alvorlige fejl og undgå at spilde tid på at fjerne og geninstallere de forkerte komponenter. Det kan også være en god ide at have reservebatterier til rådighed.

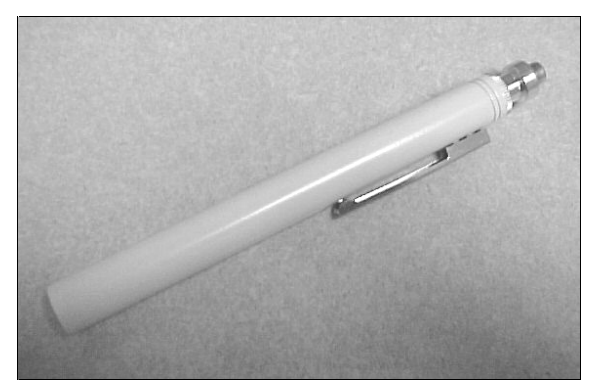

**Figur 1.11:** En lille penlygte er en uundværlig del af din værktøjskasse.

 $\bullet$ Et tandlægespejl – Dette redskab (se figur 1.12) kan du købe hos en værktøjsforhandler. Det er den perfekte løsning, hvis du har brug for at se om hjørner i et sammensat system. Hvis du har brug for at se en detalje, der er skjult bag drevbåsen, er tandlægespejlet løsningen. Det er også fremragende til at se bagsiden af pc'en, når du prøver at tilslutte et stik.

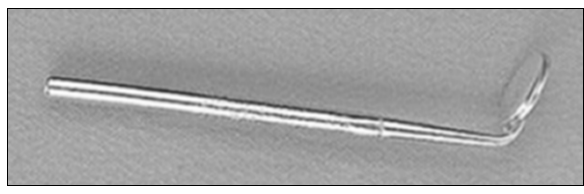

**Figur 1.12:** Et tandlægespejl kan bruges til at se ind i snævre områder og omkring hjørner.

 $\bullet$ Dine øjne, ører og næse – Du er selv et af de vigtigste værktøjer. Det lyder måske lidt fjollet, men dine sanser er sandsynligvis det "redskab", der oftest anvendes i en hurtig problemløsningsprocedure.

## **Problemløsning for bundkortet**

Inden du gør noget andet, skal du fjerne tilstrækkelig meget af kabinettets låg, så du kan se CPU'en og BIOS ROM. Derefter skal du have penlygte, notesbog og kuglepen eller blyant parat. Nedskriv alle de resultater, du kommer frem til, når du bevæger dig gennem de følgende trin.

- 1. Identificer processorens klasse og model Hvilken type processor anvendes der? Er det en Intel 8088, en 286/16, en Intel Pentium III 600/Slot 1, en AMD Athlon eller en helt tredje processor?
- 2. Identificer BIOS′ens producent og revisionsniveau – For eksempel Phoenix BIOS I4HS10 rev 4.05.10. Hvis du er hurtig, kan du se disse oplysninger under boot-sekvensen, og ellers kan du finde dem på en mærkat på selve BIOS ROM-chippen. Hvis der ikke er angivet et modelnummer på bundkortet, kan du få fat i denne oplysning på en anden måde. Bundkortproducenterne har normalt specialtilpassede BIOS-versioner for hver enkelt kombination af chipsæt og bundkort, og et bundkorts modelnummer kan derfor ofte udledes ud fra BIOS'ens serienummer. Du kan normalt finde de nærmere detaljer på BIOS-producentens website. Nogle websites har endda søgeværktøjer, der er beregnet på netop denne type søgninger. SMR 20S PTOVC Bundborth Control Computer Control Control Control Control Control Control Control Control Control Control Control Control Control Control Control Control Control Control Control Control Control Control Cont
	- 3. Identificer bundkortets producent og bundkortmodellen – Tæt på kanten af bundkortet kan du finde en række oplysninger, der identificerer producenten, modelnummeret og eventuelt også et revisionsniveau.
	- 4. *Identificer bustypen* Hvilke udvidelsesbusser understøttes på bundkortet eller på eventuelle tilføjelseskort? PC XT, ISA, MCA, EISA, VLB, PCI osv.

### Identifikation af problemet

Der findes tre overordnede typer fejl, som direkte har med bundkortet at gøre. Disse fejl beskrives bedst ved en POST-bipkode (Power-on selft-test) og den handling, der følger umiddelbart efter. Jeg har valgt at kalde disse tre fejltyper for intet bip, starter ikke; bip, starter ikke; og bip, starter, bang.

Du påbegynder identifikationsprocessen ved at tænde pc'en, lytte og se, og derefter gå til det af afsnittene nedenfor, som svarer bedst til det, du hørte og så.

### Intet bip, starter ikke

Der er tændt for strømmen til pc'en, og der er lys i frontpanelet, men det ser ikke ud til, at POST-processen blev afviklet.

- 1. Undersøg begge ender af netledningen først og fremmest den ende, der er tilsluttet bagsiden af pc'en – og kontroller, at de er ordentligt sat i. Se efter, om ledningen har hak eller folder, der kan have beskadiget de indre ledninger. Undersøg, om der er korrosion eller metalbeskadigelser på ledningens haneller hunstik. Undersøg tilslutningsstikket på bagsiden af pc'en, og kontroller, at benene ikke er bøjet eller tilsluttet forkert.
- 2. Brug et multimeter eller et digitalt voltmeter til at kontrollere, at stikkontakten har den rigtige spænding. Det kan være nemmere blot at sætte pc'en i en anden stikkontakt (men ikke en på samme sikringsgruppe). Hvis den virker i en anden stikkontakt, var strømkilden årsag til problemet. Hvis pc'en er tilsluttet en stikdåse, kan dens varistor være brændt af på grund af en overspænding. Nogle stikdåser har en sikring eller en strømafbryder, som i så fald kan sættes tilbage til den normale tilstand.
- 3. Undersøg, om strømforsyningens blæser drejer rundt. Hvis den ikke gør det, kan problemet skyldes strømforsyningen, og du skal så foretage fejlsøgning på den.
- 4. Hvis strømforsyningens blæser drejer rundt, uden at der sker noget andet, kan strømmen til bundkortet være forkert. Du kan for eksempel have en strømkilde på +12v uden

mulighed for at levere +5v eller +3.3v. Det kan også være, at powergood-signalet fra strømforsyningen af en eller anden grund ikke bliver aktiveret.

- 5. Kontroller, at strømstikkene fra strømforsyningen er sat ordentligt i og på de rigtige steder. Kontroller, at strømforsyningens strømstik på bundkortet er sat ordentligt i. Stikkenes type og måden de tilsluttes på afhænger af bundkortets designspecifikation. AT- og Baby AT-strømforsyninger har to stik med 6 ledninger, der skal tilsluttes på den rigtige måde, mens ATX og senere typer normalt har et enkelt stik med 20 ledninger, der ikke kan tilsluttes forkert uden at bruge vold. **SMAGUSPIGVVC**<br> **Considered the exact of the constrained** in the state of the exact of the exact of the exact of the exact of the exact of the exact of the exact of the exact of the exact of the exact of the exact of the
	- 6. Strømstikkene på et Baby AT-bundkort, der normalt er mærket P8 og P9, tilsluttes ved siden af hinanden på bundkortet. Du kan sikre dig, at de sidder rigtigt, ved at kontrollere, om alle fire sorte ledninger (jordledningerne – to på hvert stik) sidder samlet i midten. Hvis de gør det, vender stikkene rigtigt. Du skal imidlertid være meget forsigtig, når du sætter disse stik i – hvis de vender forkert på den ene eller anden måde, er der stor risiko for, at bundkortet bliver beskadiget.
	- 7. Strømstikkene på ATX- og senere designspecifikationer er profileret på en sådan måde, at det ikke er muligt at tilslutte dem forkert.
	- 8. Kontroller, at de af bundkortets jumpere, der bruges til at indstille spændingsniveauet, er placeret korrekt, så de passer til pc'ens kombination af bundkort og CPU. Du kan finde oplysninger om de korrekte indstillinger i dokumentationen til bundkortet.
	- 9. Hvis pc'en er placeret på et offentligt sted f.eks. i et laboratorium, i et studenterrum, på et bibliotek eller på et andet åbent sted uden sikkerhedsforanstaltninger – kan fejlen skyldes, at der mangler en processor, hukommelse eller et udvidelseskort. Desværre er det ret almindeligt, at der bliver stjålet komponenter fra pc'er, der er offentlig adgang til.
	- 10. Se, om der er røg, og se, om du kan lugte brændt ledning. Blandt pc-teknikere cirkulerer den lille vittighed, at røgen er det magi-

ske stof, der får alle elektroniske og elektriske komponenter til at fungere (hvis røgen smutter ud, holder komponenterne op med at virke). Undersøg bundkort, chips og ledninger for brændemærker og bobler, der kan skyldes varmeskader. Du kan evt. bruge et lille forstørrelsesglas til at se efter varmeskader på bundkortet og dets komponenter.

- 11. Prøv med alle udvidelseskort, hukommelsesmoduler og – hvis der er tale om en ældre pc – ROM BIOS-chippen at løsne dem og sætte dem på plads igen. Undersøg eventuelt alle sokkelmonterede chips på bundkortet. Alle chips kan rammes af *chipvandring*, hvor en enhed bevæger sig ganske lidt ud af sin sokkel som følge af de temperaturskift, der for eksempel finder sted, når computeren tændes og slukkes. Hvis du finder chips, der skal sættes på plads, kan det være en god ide at undersøge, om der er korrosion på tilslutningsstikkets kanter.
- 12. Led efter ting, der kan kortslutte bundkortet, drevene, de ydre enheders kort eller strømforsyningen. Skruer, der falder ned i kabinettet, kan komme til at sidde fast under bundkortet eller bundkortets holder og dermed forbinde bundkortet med kabinettet. Hvis det er et fremmedlegeme, der er årsag til problemet, er det ikke sikkert, at problemet forsvinder, blot fordi du fjerner fremmedlegemet. Bundkortet kan være permanent beskadiget. I stedet for blot at gå ud fra, at der ikke er sket nogen skade, bør du teste bundkortet med et diagnosticeringsprogram, der tester chipsæt, hukommelse og CPU . Du kan f.eks. bruge Sandra, TweakBIOS eller CTCHIPZ fra SiSoft. Du kan finde yderligere oplysninger om disse værktøjer på http:// sysopt.earthweb.com. Comparison to the state of the state of the state of the state of the state of the state of the state of the state of the state of the state of the state of the state of the state of the state of the state of the state of
- 13. Hvis bundkortet er monteret på metalafstandsstykker, der holder det på afstand af kabinettet, skal du kontrollere, at der er indsat papirskiver mellem afstandsstykket og bundkortet, så metallet er isoleret fra bundkortet. Hvis du ikke har nogen af de små papirskiver, kan du sætte et lille stykke isolerbånd over enden af afstandsstykket, der hvor det har kontakt med bundkortet. Hvis af-

standsstykket er i direkte kontakt med bundkortet, kan det i nogle tilfælde forårsage en kortslutning.

- 14. Fjern bundkortet fra kabinettet, og placer det på et antistatisk/ikke-ledende materiale. Tilslut igen bundkortet til dets strøm- og enhedsstik, og forsøg at starte computeren. Hvis dette virker, er der noget i kabinettet eller en del af bundkortets montering, der får bundkortet til at kortslutte, når det sidder i kabinettet.
- 15. Fjern alle eksterne tilslutningsstik til serielporte, parallelporte, USB, tastatur, mus osv. Genstart computeren. Hvis computeren starter, skal du sætte tilslutningsstikkene tilbage på plads ét ad gangen og koldstarte pc'en hver gang, indtil problemet opstår igen. Hvis computeren ikke virker, efter at en bestemt enhed er blevet tilsluttet, skal du foretage fejlsøgning på tilslutningsstikket eller enheden.

### Bip, starter ikke

Hvis pc'en starter, men POST-processen ser ud til at stoppe efter et eller flere bip, skal du anvende følgende fremgangsmåde:

- 1. Kontroller, at der er tændt for pc'ens skærm, og at den virker korrekt. Det er forbudt at grine her.
- 2. Find en oversigt over de biptonemønstre, computerens BIOS anvender. De forskellige BIOS-producenter bruger forskellige og unikke bipkoder til at give besked om de forskellige fejltyper. Når du ved, hvad du skal lytte efter, skal du prøve at nedskrive biptonernes mønster. Husk, at tonerne er korte eller lange med pauser af forskellige længde mellem bipserierne. Når du er sikker på, hvilket biptonemønster der er tale om (det kan være nødvendigt at genstarte computeren, inden man er sikker), kan du i dokumentationen til bundkortet eller på BIOSproducentens website finde oplysninger om mønsterets betydning og et forslag til, hvordan problemet kan løses. Det er vigtigt, at du gør dig klart, at de forskellige producenter tildeler de enkelte biptonemønstre forskellige

betydninger, og at betydningerne endog kan variere mellem en bestemt BIOS' forskellige revisionsniveauer.

- 3. Kontroller, at CMOS-batteriets jumper er i den korrekte position. Mærkeligt nok leveres mange pc'er og bundkort med CMOSbatteriets jumper i den forkerte position. Du kan finde de korrekte indstillinger i dokumentationen til bundkortet.
- 4. Undersøg CMOS-batteriet for lækager, korrosion og brændemærker. På ældre bundkort er CMOS-batteriet ofte en lille blå "tønde" (se figur 1.13), mens det på nyere bundkort ligner et stort urbatteri (en flad sølvskive som den, der er vist på figur 1.14). I begge tilfælde er det placeret på bundkortet i nærheden af CMOS-chippen. Du bør også undersøge batteriet med et multimeter – det er muligt, at batteriet blot skal udskiftes. Disse batterier kan gå i stykker og lække deres kemiske stoffer på bundkortet, hvilket kan kortslutte eller smelte kredsløbene. Husk også at se efter brudte kredsløbsstier på bundkortet og efter loddeklumper, der ved et uheld er kommet til at forbinde to kredsløbsstier. **SMA and SPS POVE**<br>
bundent of the state principle results and the state of the state of the state of the state of the state of the state of the state of the state of the state of the state of the state of the state of th
- 5. Hvis bipkoderne betyder noget meget overordnet, skal du kontrollere skærmkortet ved at fjerne det og installere det igen. Hvis det ikke gør nogen forskel, kan du prøve at udskifte skærmkortet med et andet skærmkort af samme type.

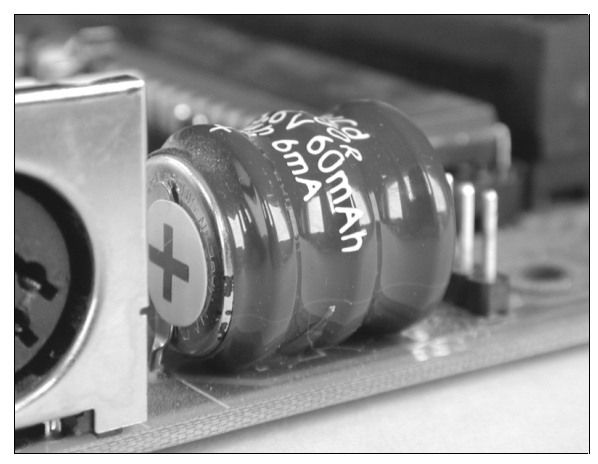

**Figur 1.13:** Gammeldags CMOS-batteri – den "blå tønde".

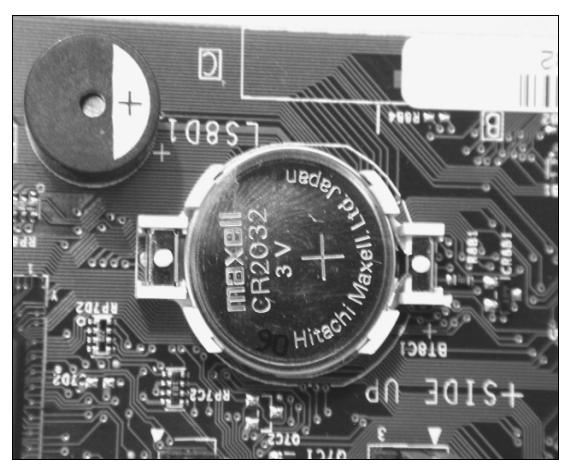

**Figur 1.14:** Nyere computere har et fladt batteri.

- 6. Alt afhængigt af, hvilken fejl der bliver fundet af POST-testen, kan du få vist en tekstmeddelelse eller et udsnit af BIOS-oplysningerne. Hvis du gør det, skal du undersøge de viste oplysninger, som ofte kan give dig en ide om, hvor problemet ligger. Hvis du kender pc'en godt, ved du formentlig, hvilket trin der ville følge umiddelbart efter i POSTprocessen, og det er sandsynligvis der, fejlen opstår. Hvis du er i tvivl, kan du hos BIOSeller bundkortproducenten få oplysninger om boot-sekvensen.
- 7. Fjern RAM-chippene eller RAM-modulerne, og prøv at starte computeren med forskellige kombinationer af hukommelsesmoduler i forskellige slots på bundkortet. Det er ikke usædvanligt, at et par SIMM-moduler fungerer fint i ét sæt slots, men får computeren til at gå i stå i et andet sæt slots. Hvis pc'en har Level 2 (L2) cachekort installeret, kan du prøve at starte pc'en uden dem.
- 8. Kontroller, at de RAM-chips eller RAMmoduler, der anvendes, er kompatible med bundkortet, chipsættet og processoren. Kontroller også, at modulerne er installeret i de korrekte kombinationer. Nogle pc'er accepterer enkelte moduler, andre kræver modulpar, og nogle kræver, at der installeres fire moduler af samme type. Husk, at du ikke kan blande forskellige hukommelsesmoduler i modulgrupperne. Yderligere oplysninger om hukommelsesmoduler finder du i kapitel 5.

- 9. Prøv at genindsætte alle udvidelseskort m.m. (se trin 11 i proceduren for "Intet bip, starter ikke"). Hvis du har en ledig IDE-controller til rådighed, kan du udskifte det installerede kort med den.
- 10. Kontroller, at de af bundkortets jumpere, der bruges til at indstille spændingsniveauet og bundkorthastigheden (multipliceringsfaktoren), er placeret korrekt, så de passer til pc'ens kombination af bundkort og CPU. Du kan finde oplysninger om de korrekte indstillinger af jumperne i dokumentationen til bundkortet (se figur 1.15).

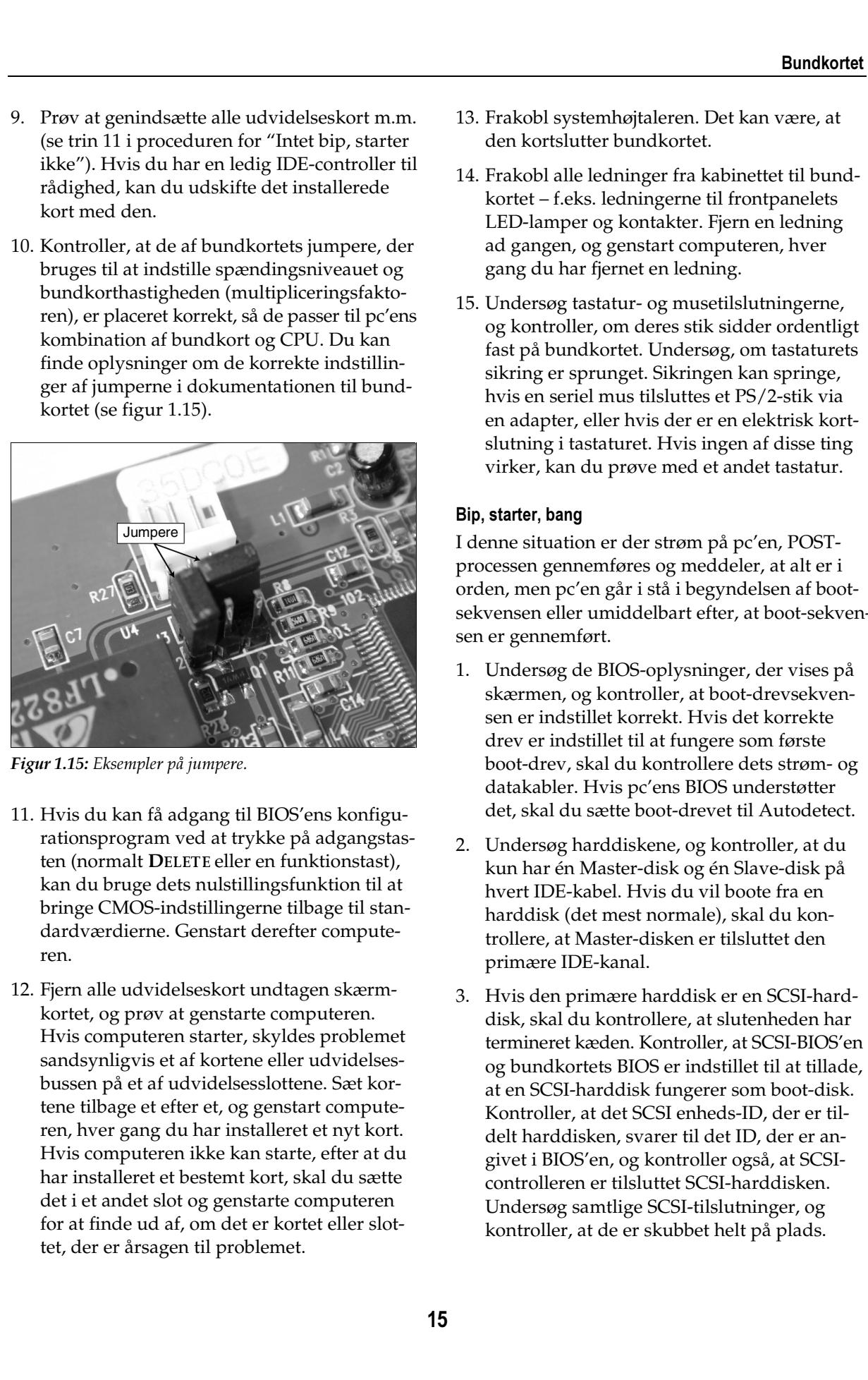

**Figur 1.15:** Eksempler på jumpere.

- 11. Hvis du kan få adgang til BIOS'ens konfigurationsprogram ved at trykke på adgangstasten (normalt DELETE eller en funktionstast), kan du bruge dets nulstillingsfunktion til at bringe CMOS-indstillingerne tilbage til standardværdierne. Genstart derefter computeren.
- 12. Fjern alle udvidelseskort undtagen skærmkortet, og prøv at genstarte computeren. Hvis computeren starter, skyldes problemet sandsynligvis et af kortene eller udvidelsesbussen på et af udvidelsesslottene. Sæt kortene tilbage et efter et, og genstart computeren, hver gang du har installeret et nyt kort. Hvis computeren ikke kan starte, efter at du har installeret et bestemt kort, skal du sætte det i et andet slot og genstarte computeren for at finde ud af, om det er kortet eller slottet, der er årsagen til problemet.
- 13. Frakobl systemhøjtaleren. Det kan være, at den kortslutter bundkortet.
- 14. Frakobl alle ledninger fra kabinettet til bundkortet – f.eks. ledningerne til frontpanelets LED-lamper og kontakter. Fjern en ledning ad gangen, og genstart computeren, hver gang du har fjernet en ledning.
- 15. Undersøg tastatur- og musetilslutningerne, og kontroller, om deres stik sidder ordentligt fast på bundkortet. Undersøg, om tastaturets sikring er sprunget. Sikringen kan springe, hvis en seriel mus tilsluttes et PS/2-stik via en adapter, eller hvis der er en elektrisk kortslutning i tastaturet. Hvis ingen af disse ting virker, kan du prøve med et andet tastatur.

### Bip, starter, bang

I denne situation er der strøm på pc'en, POSTprocessen gennemføres og meddeler, at alt er i orden, men pc'en går i stå i begyndelsen af bootsekvensen eller umiddelbart efter, at boot-sekvensen er gennemført.

- 1. Undersøg de BIOS-oplysninger, der vises på skærmen, og kontroller, at boot-drevsekvensen er indstillet korrekt. Hvis det korrekte drev er indstillet til at fungere som første boot-drev, skal du kontrollere dets strøm- og datakabler. Hvis pc'ens BIOS understøtter det, skal du sætte boot-drevet til Autodetect.
- 2. Undersøg harddiskene, og kontroller, at du kun har én Master-disk og én Slave-disk på hvert IDE-kabel. Hvis du vil boote fra en harddisk (det mest normale), skal du kontrollere, at Master-disken er tilsluttet den primære IDE-kanal.
- 3. Hvis den primære harddisk er en SCSI-harddisk, skal du kontrollere, at slutenheden har termineret kæden. Kontroller, at SCSI-BIOS'en og bundkortets BIOS er indstillet til at tillade, at en SCSI-harddisk fungerer som boot-disk. Kontroller, at det SCSI enheds-ID, der er tildelt harddisken, svarer til det ID, der er angivet i BIOS'en, og kontroller også, at SCSIcontrolleren er tilsluttet SCSI-harddisken. Undersøg samtlige SCSI-tilslutninger, og kontroller, at de er skubbet helt på plads.

- 4. Hvis det stadig ikke lykkes at boote pc'en, skal du ændre boot-sekvensen og prøve at boote fra et andet medium (diskette, cd-rom).
- 5. Hvis du kan boote computeren fra en MS-DOS startdiskette, kan du prøve at bruge kommandoen FDISK /MBR til at gendanne master boot-recorden.
- 6. Prøv at udskifte boot-diskens controllerkort, og genstart computeren. Du kan også prøve at flytte den enhed, du mistænker for at være skyld i problemet, til en pc, du ved virker, og se, om denne pc kan boote fra enheden.
- 7. Hvis det ikke er diskene, der er problemet, skal du undersøge processorens blæser og varmeafleder. Hvis de ikke er installeret korrekt, eller hvis der ikke er anvendt kølepasta, kan CPU'en blive overophedet og stoppe.
- 8. Kontroller computerens RAM som beskrevet i trin 7 og 8 under afsnittet "Bip, starter ikke" tidligere i dette kapitel.
- 9. Kontroller, at CPU'en og chipsættet er kompatible med det operativsystem, du forsøger at starte. Du bør kunne få disse oplysninger hos CPU-producenten (der eventuelt også kan have produceret chipsættet) eller hos producenten af operativsystemet.
- 10. På bundkortproducentens website kan du prøve at finde meddelelser om kendte problemer eller inkompatibiliteter. Jeg havde engang et problem med et bundkort med VIA-chipsæt og AGP-skærmkortene, som jeg aldrig ville have kunnet løse, hvis jeg ikke havde besøgt producenternes websites.

 Find ud af, hvilke chipsæt bundkortproducenten bruger til skærm, lyd og eventuelt SCSI. Hvis du har mulighed for det, bør du altid holde dig til velkendte firmaer som ATI, Creative Labs og Adaptec. Normalt vil oplysninger om kendte fejl og mangler i controllerchipsæt for ydre enheder kunne findes på internettet eller i hardwarerelaterede specialmagasiner. Sæt dig godt ind i komponenterne på bundkortet. På den måde kan du undgå at skulle deaktivere dele af bundkort i BIOS'en eller via en jumper, og du undgår at spilde et udvidelsesslot på et overflødigt erstatningskort.

# Afmontering af bundkortet

At fjerne og udskifte bundkortet er noget af det mest risikable, man kan gøre ved en pc, men hvis du går forsigtigt og metodisk frem, er der ikke noget at frygte, men til gengæld ofte en del at vinde. Det vigtigste er at gå forsigtigt frem, skrive alt ned, lave tegninger, afmærke delene, beskytte alle komponenter mod elektrostatiske udladninger og bruge det rigtige værktøj på den rigtige måde. Hvis du overholder disse regler, bør du ikke få nogen problemer.

Her følger en trin-for-trin procedure, du kan bruge, når du skal afmontere et bundkort fra et tower-kabinet.

### Åbn kabinettet

Det rigtige kabinet gør det nemt at afmontere og geninstallere et bundkort. Faktisk findes der kabinetter, hvor stort set alle komponenter kan fjernes næsten uden brug af værktøj. Dette kan være meget praktisk for pc-teknikeren, men det er ikke nødvendigvis smart i miljøer, hvor en pc's RAM eller processor pludselig kan "forsvinde", hvis den ikke er låst ordentligt fast. Producenterne er hele tiden på udkig efter metoder til at reducere antallet af hårde komponenter (f.eks. skruer og klemmer), der holder kabinettet og komponenterne sammen, for på den måde at forenkle fremstillingsprocessen og reducere omkostningerne. Konsekvensen af dette er, at det bliver nemmere at komme til inde i pc'en (fordel eller ej). **SMAGUSDFOVC**<br> **Extractation and the control in the control in the control in the control in the control in the control in the control in the control in the control in the control in the control in the control in the cont** 

1. Start med at fjerne samtlige kabler fra stikkene på pc'ens bagside, herunder kablerne til skærm, højtalere, printere og eksterne drev. Du bør sætte mærkater på kablerne, der angiver, hvilke stik de var tilsluttet, og lave et diagram, der illustrerer tilslutningerne og kablerne. Figur 1.16 viser et eksempel på et sådant diagram.

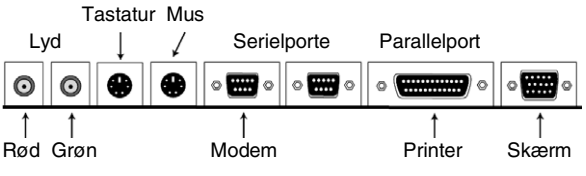

**Figur 1.16:** Et eksempel på et diagram over pc′ens stik og tilhørende kabler.

- 2. Alle pc-kabinetter har visse unikke træk det gælder også for forskellige modeller fra samme producent. Normalt sikres kabinettet med skruer omkring kanten af pc'ens bagpanel. I visse nyere pc'er får man imidlertid adgang til bundkortet, CPU'en og hukommelsesmodulerne blot ved at løfte front- eller sidepanelet af, hvilket normalt gøres uden brug af værktøj. Hvis du har en pc af denne type, holdes front- eller sidepanelet på plads med snaplåse og friktionsholdere. Et kraftigt træk skulle være nok til at løfte panelet fri. Hold øje med diskettedrev, cd-rom-drev eller kabler, der rager frem – de kan komme til at hænge fast i panelet og blive trukket løs eller beskadiget. Hvis det ikke er muligt at trække panelet af uden at bruge mange kræfter eller med risiko for at beskadige computeren, skal du stoppe og se efter eventuelle skruer, der fastgør panelet til kabinettet. Comparison to the internal method in the space of the space of the space of the space of the space of the space of the space of the space of the space of the space of the space of the space of the space of the space of th
- 3. I de fleste nyere computere er kabinettets sider adskilt fra hinanden, så det kun er muligt at afmontere én af siderne. Når den pågælden side afmonteres, får man adgang til bundkortet og dets komponenter, hvilket normalt er tilstrækkeligt til at udføre almindelige vedligeholdelsesopgaver. På andre computere kan hele kabinettet trækkes af på bagsiden af pc'en, så man får adgang til bundkortet fra alle sider.

Under alle omstændigheder har du brug for fuldstændig adgang til bundkortet, når du skal fjerne det, og hvis det er muligt, bør du derfor fjerne hele kabinettet, så du får adgang til begge bundkortets sider.

4. Fjern de skruer, der holder udvidelseskortene på plads. Fjern også de kabler, der forbinder kortene med computeren – f.eks. drevkablerne fra IDE- eller SCSI-kort og cd-romlydkablerne på lydkort. Afmærk hvert enkelt kabel med et stykke tape eller med en tynd tuschpen – du skal angive, hvilken type kabel der er tale om, samt dets orientering. Diskdrevenes datakabler bør have en rød eller blå kant, der angiver, hvor stikben 1 er placeret. Tegn et diagram, der viser, hvilke udvidelseskort der sad i hvilke udvidelsesslots. Det er en god ide at afmærke hvert enkelt slot med et nummer og derefter sætte et stykke tape på kortene, hvor du skriver det slotnummer, kortet er blevet fjernet fra. Medtag i diagrammet de forbindende kabler og de enheder, hvert enkelt kabel var tilsluttet.

5. Afmærk eller sæt mærkater på de kabler, der er direkte tilsluttet stik, som er integreret på bundkortet – herunder strømforsyningen, diskettecontrolleren, IDE-controlleren og en eventuel lydcontroller. Angiv, hvilken enhed der er tale om – normalt er denne oplysning angivet på bundkortet ved siden af soklerne, således som det er vist på figur 1.17. Lav et diagram over kablerne, som viser hvert enkelt kabels kilde, destination, orientering og eventuelle særlige mærkninger på kablet, som skal bruges, når det hele skal sættes sammen igen.

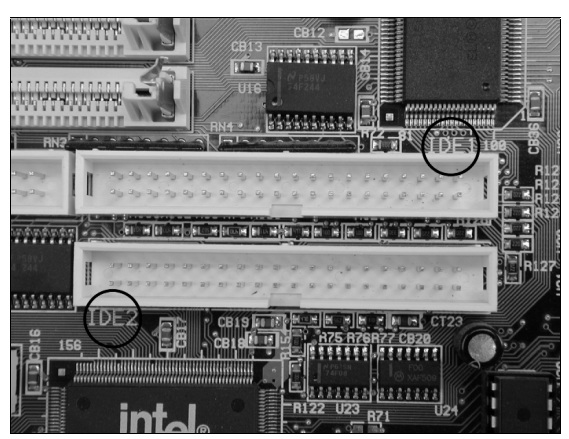

Figur 1.17: Integrerede controllere har enhedstypen trykt på bundkortet.

- 6. Fjern bundkortets monteringsskruer fra pc'ens bagside eller underside, og løft bundkortet ud. På nogle pc'er kan der være en monteringsplade, hvorfra der skal fjernes nogle skruer, så bundkortet kan trækkes ud af dets montering. Placer bundkortet på en antistatisk måtte eller på en antistatisk pose, og dokumenter eventuelle yderligere tilslutninger eller monteringer, som du ikke allerede har skrevet ned.
- 7. Hvis bundkortet er monteret på metalafstandsstykker, der låser det fast i kabinettet, skal du fjerne de skruer, der fastgør bundkortet til afstandsstykkerne og skubbe det fri,

### **Bundkortet**

så afstandsstykkerne åbnes. Løft bundkortet ud af afstandsstykkerne, og placer det på en antistatisk overflade.

8. Når du skal geninstallere bundkortet, skal du bruge dine diagrammer og notater og foretage de ovenfor beskrevne operationer i omvendt rækkefølge.

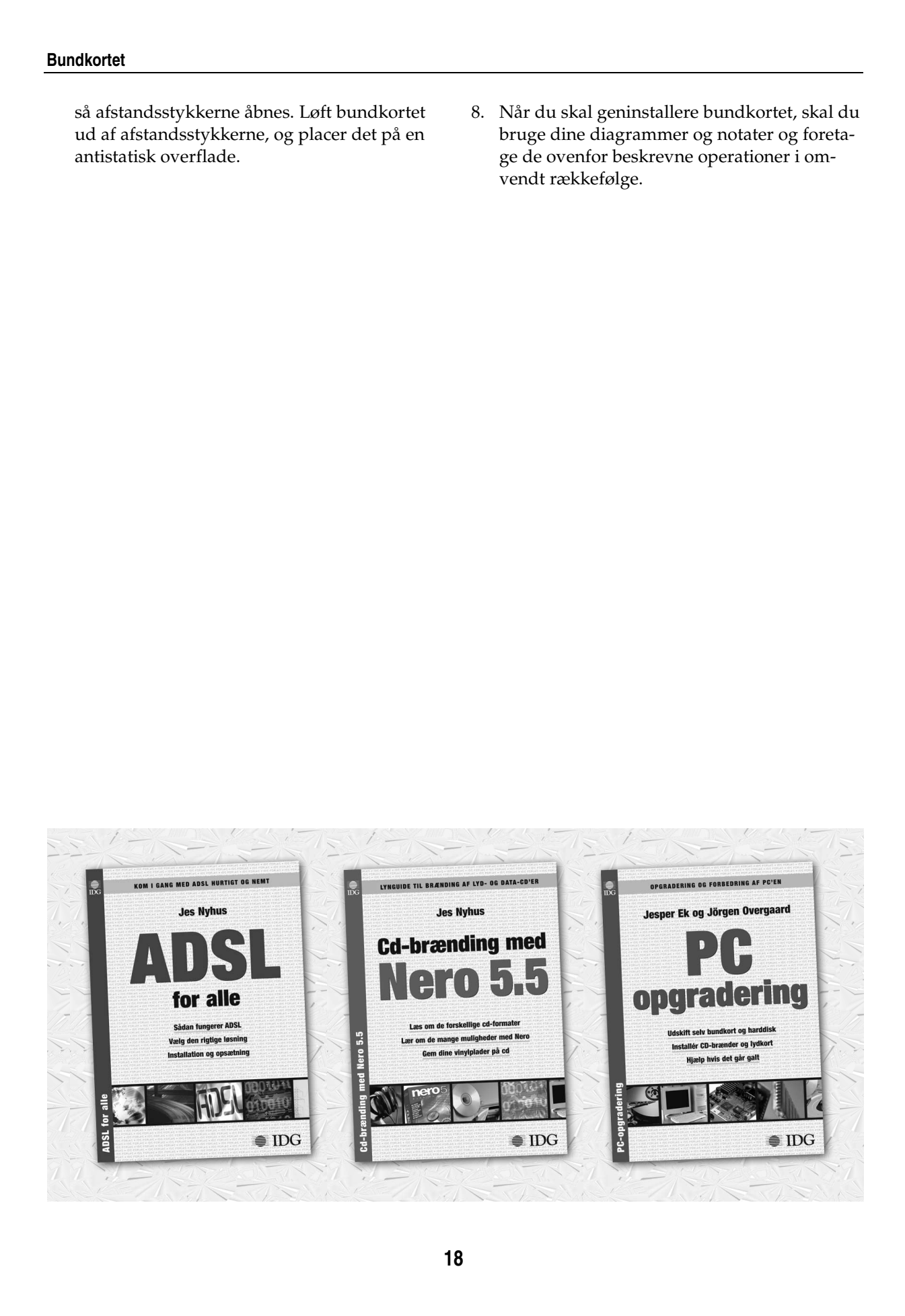